# **1.出願資格**

- ⑴ 高等学校(特別支援学校の高等部を含む)又は中等教育学校を卒業した者及び2024年3月卒業見込みの者
- ⑵ 高等専門学校第3学年修了者又は2024年3月修了見込みの者
- ⑶ 学校教育法施行規則(昭和22年文部省令第11号)第150条の規定により,高等学校を卒業した者と同等以上の学力 があると認められる者及び2024年3月31日までにこれに該当する見込みの者
	- ① 外国において学校教育における12年の課程を修了した者及び2024年3月31日までに修了見込みの者又はこれら に準ずるもので文部科学大臣が指定したもの
	- ② 文部科学大臣が高等学校の課程と同等の課程又は相当する課程を有するものとして認定又は指定した在外教育施設 の当該課程を修了した者又は2024年3月31日までに修了見込みの者
	- ③ 専修学校の高等課程(修業年限が3年以上であることその他の文部科学大臣が定める基準を満たすものに限る。)で 文部科学大臣が別に指定するものを文部科学大臣が定める日以後に修了した者又は2024年3月31日までに修了見込 みの者
	- ④ 文部科学大臣の指定した者
	- ⑤ 高等学校卒業程度認定試験規則による高等学校卒業程度認定試験に合格した者(大学入学資格検定に合格した者も 含む)又は2024年3月31日までに合格見込みの者で,2024年3月31日までに18歳に達するもの
	- ⑥ 学校教育法第90条第2項の規定により大学に入学した者であって,高等学校卒業程度認定審査規則(令和4年文 部科学省第18号)による高等学校卒業程度認定審査に合格した者
	- ⑦ 学校教育法第90条第2項の規定により大学に入学した者であって,本学において,大学における教育を受けるに ふさわしい学力があると認めたもの
	- ⑧ 本学において,個別の入学資格審査※により,高等学校を卒業した者と同等以上の学力があると認めた者で, 2024年3月31日までに18歳に達するもの
		- ※ 本学入学資格審査方法等については、本学ホームページの「一般選抜」のページにて公表しています。 詳細は[2024年度入学資格審査についてを](https://www.tus.ac.jp/admissions/university/list/general/)ご覧ください。

#### - 外国籍の方への注意事項 —

夜間学部(理学部第二部)は,「出入国管理及び難民認定法」等の法令により,「留学」の在留資格を取得及び更新す ることはできません。入学時点で「出入国管理及び難民認定法」による大学入学・在籍に差し支えのない長期在留資 格(「家族滞在」,「永住者」,「日本の配偶者」等)を所持している方のみが入学することができます。 この条件を満たすことができない場合は、入学を取り消すことがあり、その場合、初年度納付金の返還は行いません。

# **2.出願期間**

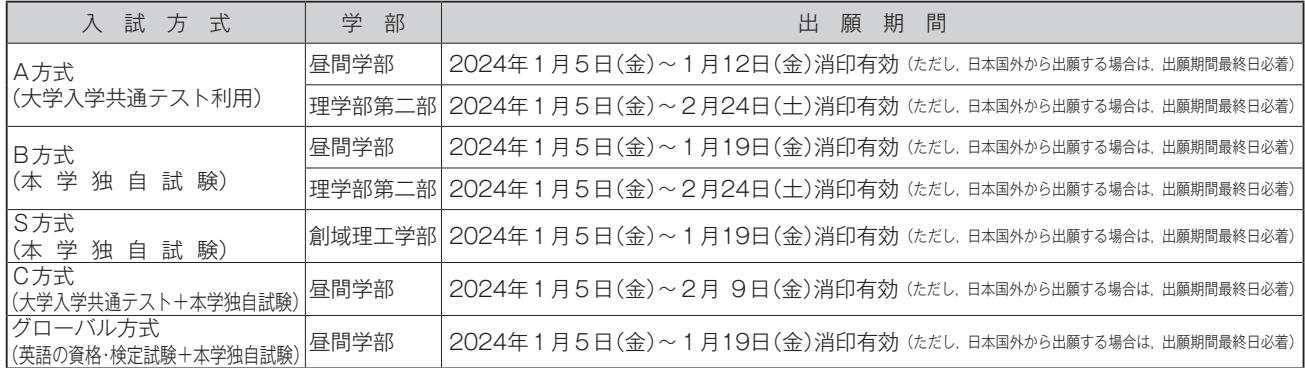

※ 出願期間を過ぎている消印の場合は出願を受け付けません。また,郵便事情や配送トラブルでの書類の未着等が発 生した場合も,本学では一切責任を負いません。郵便の配達状況は各自が郵送追跡サービス等を利用して行ってくだ さい。

# **3.出願書類**

## 【入試方式ごとの出願書類】

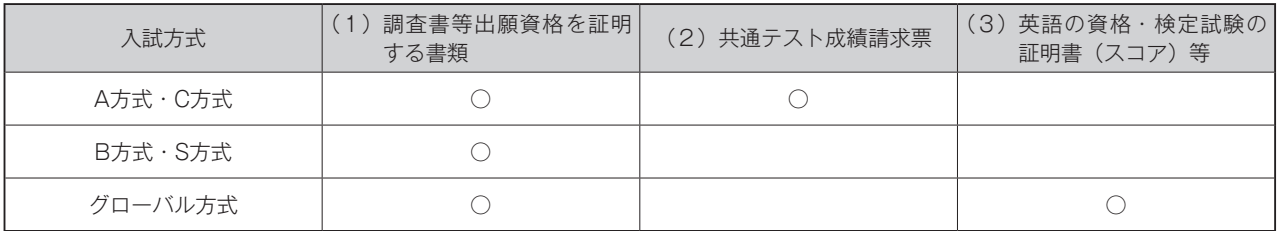

※ 各出願書類の詳細は18 ~ 20ページを確認してください。

※ 一般選抜における追加出願の提出書類の詳細は29ページを確認してください。

#### - 出願書類全般に関する注意事項 -

- ・提出された書類は事由のいかんに関わらず返却しません。
- ・出願書類に虚偽の記載や不正があった場合は入学を取り消します。このことによる出願書類,入学検定料及び初 年度納付金の返還は行いません。
- ・提出書類は,試験区分ごと(募集要項ごと)に処理をします。(例:一般選抜,外国人留学生試験,帰国生入学 者選抜など。)一度提出された書類を他の試験区分の出願書類として流用するなどの対応は行いません。

## **⑴ 調査書等出願資格を証明する書類**

- ※ 卒業見込者は2023年10月1日以降,既卒者は卒業後に作成されたものに限ります。
- ※ 改姓等の理由により調査書等記載の氏名と表記が異なる場合は本人であることを証明する書類(戸籍の一部事項証 明書,戸籍抄本等)を添付してください。
	- ただし,旧字体と略字体である常用漢字との相違については問いません。(〈例〉澤⇔沢)

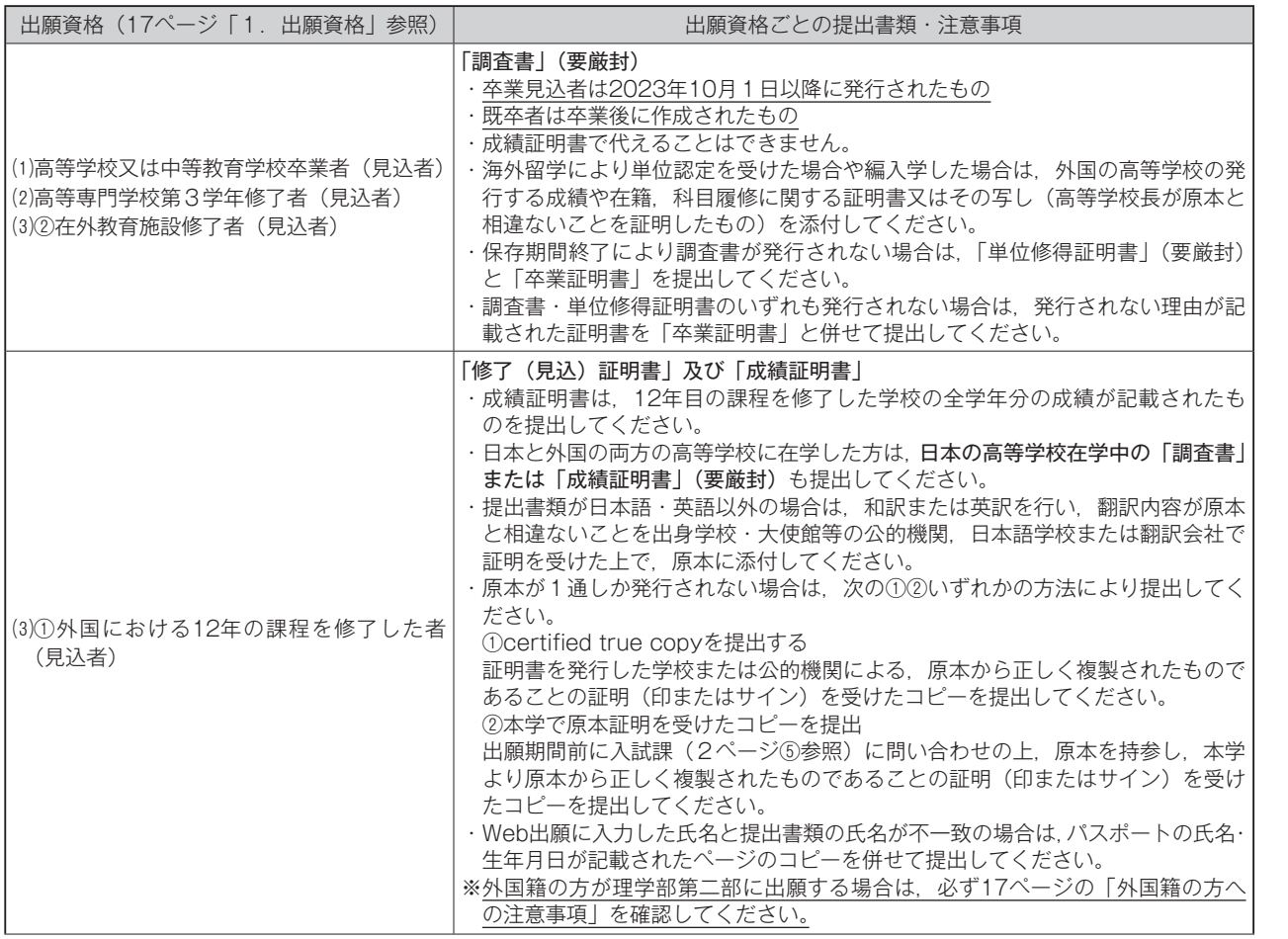

試 駼 概

入

他

**そ**

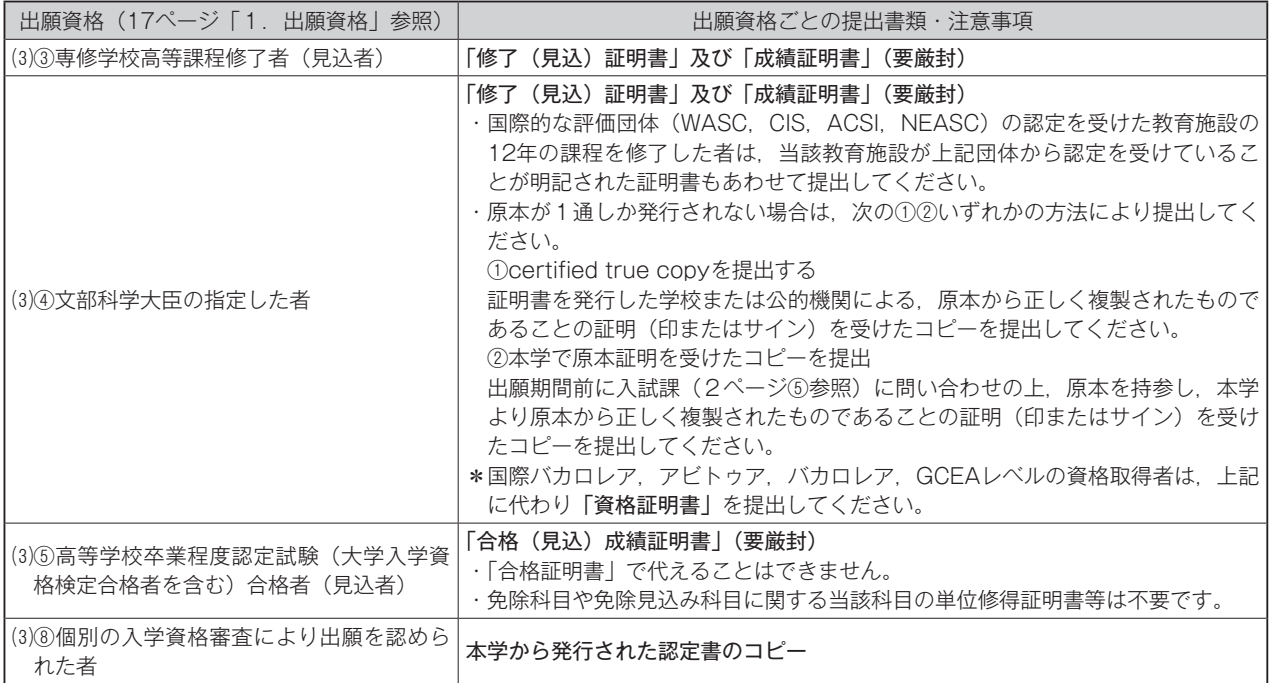

17ページの出願資格(3)6または⑦により出願する方は、提出書類について出願期間前に入試課(2ページ6)参照)までお問い合わ せください。

## **⑵ 共通テスト成績請求票(A・C方式のみ)**

 大学入試センターから発行された「令和6共通テスト成績請求票(私立大学・公私立短期大学用)」を1枚提出して ください。(台紙等への貼付は不要です。)

## **⑶ 英語の資格・検定試験の証明書(スコア)等(グローバル方式のみ)**

出願資格スコア(14ページ参照)を満たしていることを示す証明書を,下表のとおり1部提出してください。 いずれの試験も4技能の受験が必要です。2022年4月1日以降に受験(英検については二次試験を受験)したスコア を有効とします。

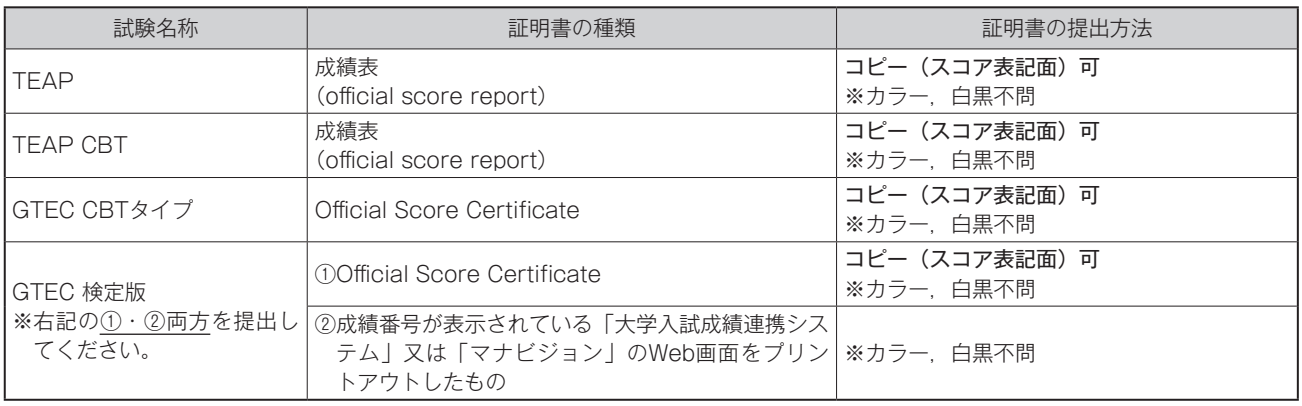

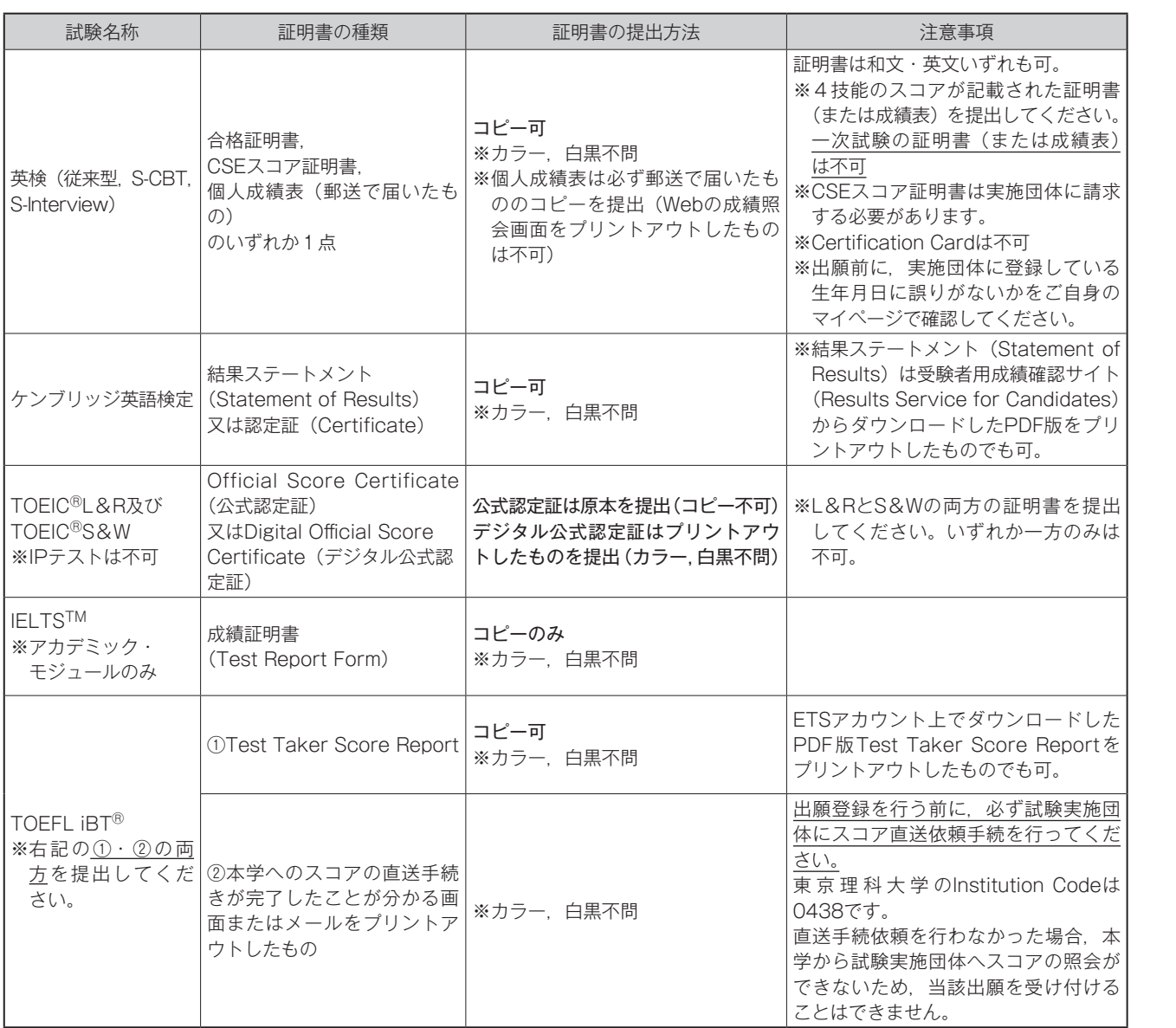

## 証明書(スコア)提出時の注意事項

- ⑴ 出願資格スコア(14ページ参照)を満たしていることを確認してください。
- ⑵ 証明書(スコア)の手配及び直送における,誤配,事故による郵送の遅配,手配ミス等,理由の如何を問わず本学で は責任を負いかねます。
- ⑶ 本学は志願者がWeb出願に登録した情報及び志願者から提出された証明書の記載事項に基づき,試験実施団体にス コアの照会・確認を行います。(TOEICを除く)

 試験実施団体のスコア照会結果がWeb出願に登録されたスコア及び提出された証明書に記載されたスコアと異なる 場合は,試験実施団体のスコア照会結果を採用します。

 なお試験実施団体に登録されている個人情報(生年月日)に誤りがある場合やスコア直送手続依頼忘れ(TOEFLのみ) 等により本学が試験実施団体にスコアの照会ができない場合は出願受付センターから必要な指示を行いますので、すみ やかに対応してください。不備が解消しない場合は,当該出願を受け付けることができません。

⑷ 各資格・検定試験についての質問は,証明書(スコア)の手配を含め,本学ではなく試験実施機関(14ページ参照) へ直接問い合わせてください。

試 駼

孪

出

願

풍

験

合

格

発

表

入

学

手

続

**そ**

**の**

他

20

# **4.入学検定料**

⑴ 入学検定料は以下のとおりです。

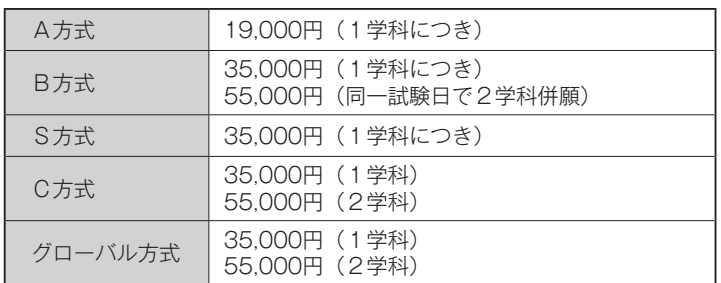

⑵ 入学検定料は,出願期間内にお支払いください。支払方法はコンビニエンスストア,金融機関ATM(Pay-easy),

ネットバンキング,クレジットカードの4種類の方法があります。これ以外の方法による支払は一切受け付けません。 入学検定料の支払毎に,システム利用料1,250円がかかります。

 それぞれ取扱金融機関,金額,手続に制限事項や注意事項がありますので,確認のうえ決済方法を決定してください。 各方法の手順については,Web出願システムの画面上でご案内します。

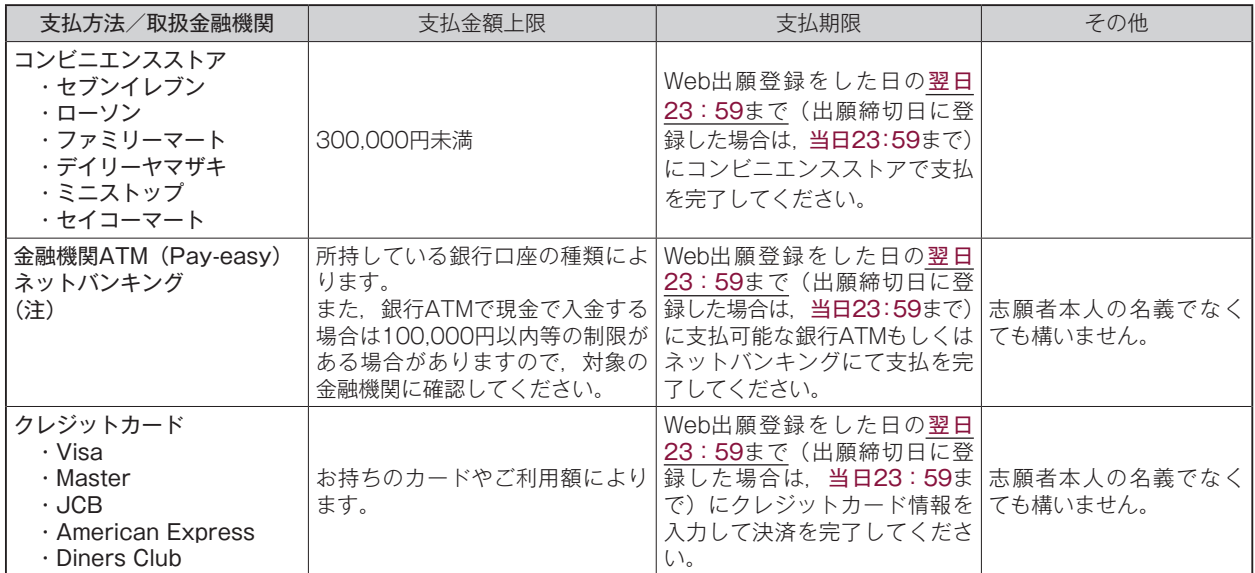

(注)対象金融機関は下記サイトでご確認ください。

 <https://multiple-payment.biz/pages/financial-institution-list.html> ※金融機関ATMを利用する場合は,金融機関の営業時間に十分ご注意ください。

- ⑶ 複数方式・学科を併願する場合は,出願する方式・学科分の入学検定料合計額を一括でお支払いください。
- ⑷ 既にB方式に出願している方で,同一試験日に2学科目を追加出願する場合,2学科目の検定料は20,000円とな ります。(追加出願の方法は29ページを参照)
- ⑸ 既にC・グローバル方式に1学科出願している方で,同一方式で2学科目を追加出願する場合,2学科目の検定料 は20,000円となります。(追加出願の方法は29ページを参照)
- ⑹ 「入学検定料支払証明書」が必要な方は,所定のWeb申請フォームから申請をしてください。 申請には出願番号が必要です。UCAROで確認してください。申請は出願番号単位で受け付けますので、追加出願
	- をした場合は出願番号毎に申請をしてください。 Webフォームへのリンク: https://ap4.tdc-asp.jp/kumade/portal/0000338/syoumeisyo/ 申請期間:受験番号発行後(30ページ参照)~ 2024年3月1日(金)午後5時

試 駼

験

合 格 発

表

- 入 学 手 続
- **そ**

他

(7) いったん支払った入学検定料は、事由のいかんにかかわらず返還しません。ただし、下記に示す[入学検定料の返 還請求理由]に該当し,[入学検定料の返還請求方法]に則り返還を請求し,受理された場合には入学検定料を返還 します。(システム利用料1,250円は返還できません。)[入学検定料の返還請求理由]に該当する場合でも,期日ま でに返還請求が行われなかった場合は返還に応じることは出来ません。

[入学検定料の返還請求理由]

- ① 入学検定料を支払ったが,出願期間内に出願書類を郵送しなかった場合(追加出願で必要書類の郵送が不要な場 合を除く)
- ② 入学検定料を支払い,出願書類を郵送したが,出願が受理されなかった場合(出願締切後に出願書類を提出した, 出願書類の不備,出願資格を満たしていない等)

[入学検定料の返還請求方法]

2024年1月5日(金)午前10時~3月1日(金)午後5時の間に,所定のWeb申請フォームより申請を行って ください。期限を過ぎた返還請求には応じません。

入学検定料返還申請Webフォームへのリンク:https://ap4.tdc-asp.jp/kumade/portal/0000338/henkan/ ※返還は、3月下旬を予定しています。

※返還に係る手数料は全て志願者の負担になります。返還方法によっては、返還額から手数料が差し引かれることが あります。

## 自然災害により被災された受験者に対する入学検定料の免除について

 本学では,災害救助法適用地域居住の受験者ならびにご家族の皆様を対象とした経済的支援措置を行います。 手続きの詳細は、東京理科大学ホームページ (https://www.tus.ac.jp/) に掲載します。ご確認の上,手続 きをしてください。

# **試験概要 出 願**

# **5.出願手順**

出願は,出願期間内にWeb出願システムで入試方式, 学部学科, 事前選択科目 (B方式のみ), 系 (S方式のみ) 及び 試験場を登録のうえ入学検定料を支払い,出願書類を郵送することにより完了します。あらかじめ17 ~ 22ページの「2. 出願期間」,「3.出願書類」,「4.入学検定料」を熟読し,不備のないように注意してください。

また、出願手続に関する本学からの通知は、原則としてUCAROや電話、メールを通じて行います。UCAROへ登録す るメールアドレスは,入学まで日常的にメールの受信を確認できるものとしてください。

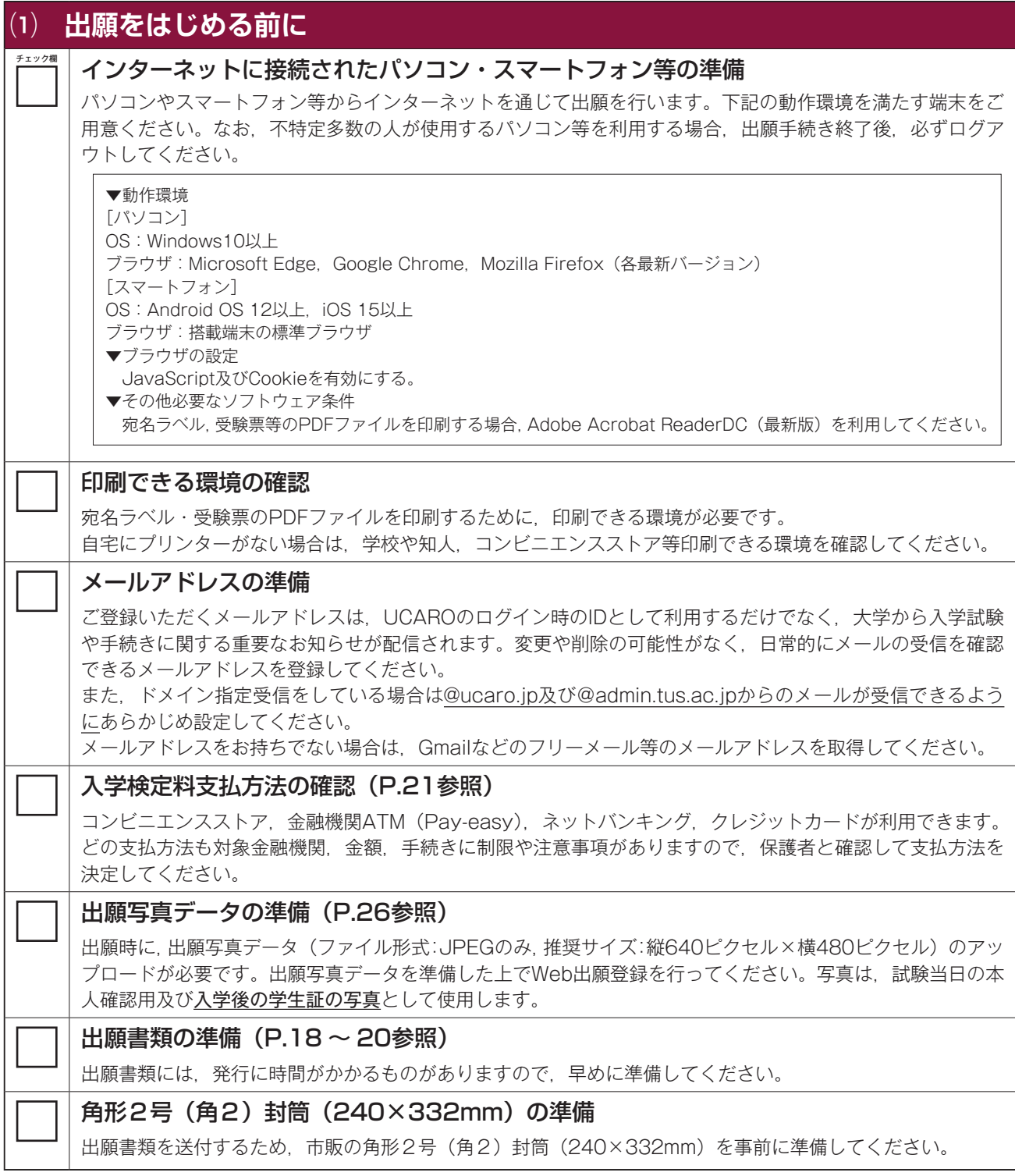

▼UCAROの会員登録へ

# **⑵ UCAROの会員登録**

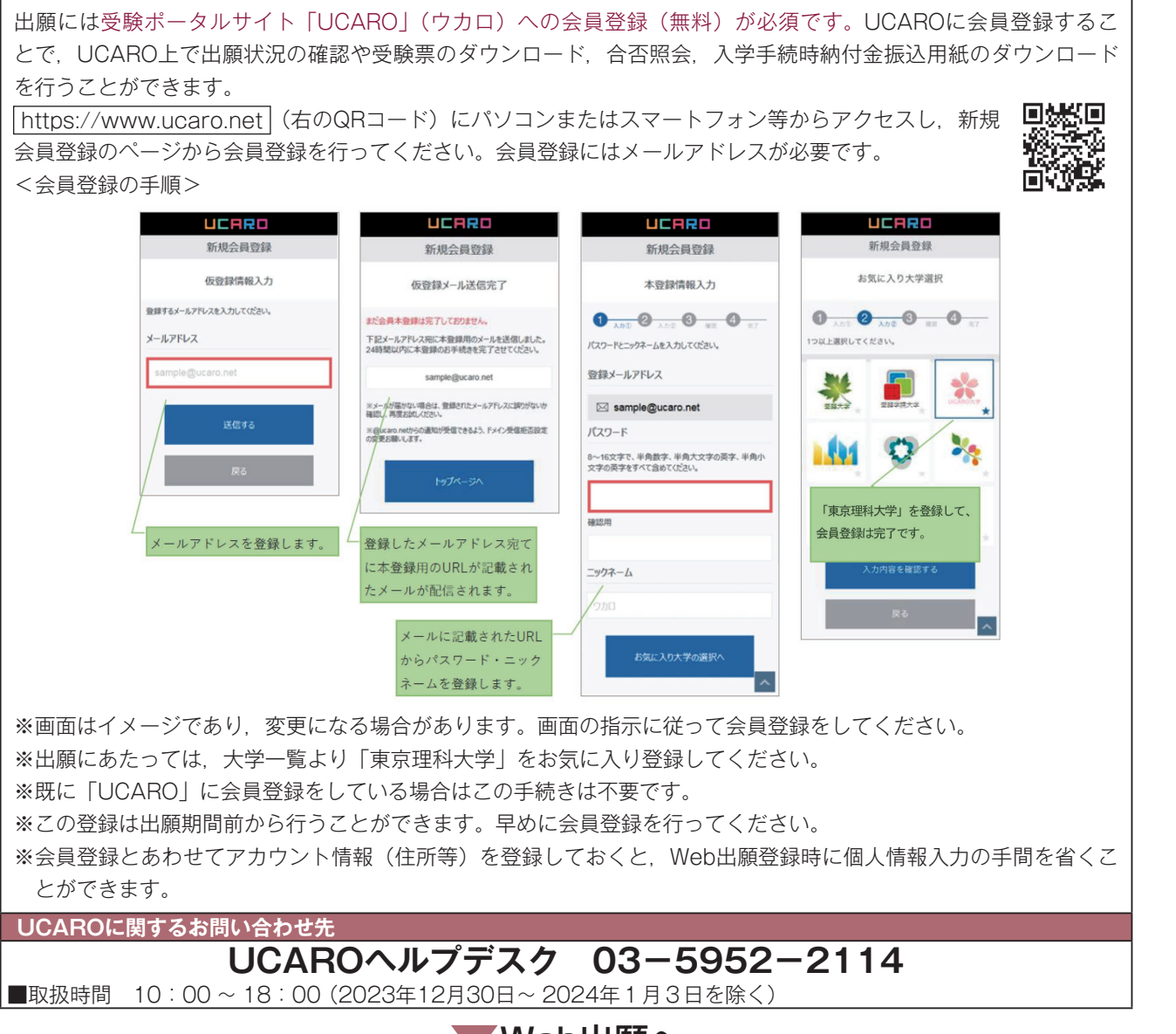

▼Web出願へ

人名英格兰人姓氏英格兰人姓氏英格兰人姓氏英格兰人姓氏英格兰人姓氏英格兰人姓氏英格兰人姓氏英格兰人姓氏英格兰人姓氏英格兰人姓氏英格兰人姓氏英格兰人姓氏英格兰人姓氏英格兰人姓氏英格兰人姓氏英格兰人姓氏英格兰人姓氏英格兰人姓氏英格兰人姓氏英格兰人姓氏英格兰人姓氏英格兰人姓氏英格兰人姓氏英格兰人姓氏英格兰人姓氏英格兰人姓氏英格兰人姓氏英格兰人姓氏英格兰人姓氏英格兰人姓氏英格兰人姓氏英格兰人姓氏英格兰人姓氏英格兰人姓氏英格兰人姓氏英格兰人姓氏英格兰

他

**そ**

試

駼

聊

挛

出

願

풍

駼

合

格

発

表

入

学

手

続

# **⑶ Web出願システムに登録する**

## Web出願システムへのアクセス

出願期間内に以下のURLから本学Web出願サイトにアクセスしてください。

## 東京理科大学 Web出願サイト https://prod.shutsugan.ucaro.jp/tus/top

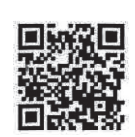

上記のURLにスマートフォンかパソコンなどからアクセスするか,右のQRコードをスマートフォン等で読み取り, アクセスしてください。Web出願システムにログインするためのメールアドレスとパスワードは,UCAROと同一 です。再ログインをする場合は右上の「ログイン」ボタンを押下してください。

最初にWeb出願システムのトップ画面上部の「出願の流れ(このサイトの使い方)」をよく読み,トップ画面下部の「出 願する」ボタンを押下してください。

※2024年2月8日(木)午前1時から午前5時はシステムメンテナンスによりWeb出願システムをご利用いただく ことができません。予めご了承ください。なお,緊急時はメンテナンス時間が変更となる可能性があります。TOPペー ジのお知らせをご確認ください。

-<br>Step 1 - 入試方式・学部学科・事前選択科目・系・試験場の登録 | 2024年1月5日 (金) 午前10時から登録できます。

画面に沿って,出願する入試方式,学部学科,事前選択科目(B方式のみ),系(S方式のみ)及び試験場を選択します。 併願する場合でも,一度に登録が可能です。

試験場はWeb出願システムで出願登録完了後,入学検定料の支払が確認された時点で決定となります。支払期限を過 ぎた場合,出願は無効となりますので注意してください。なお,再度出願登録をしても希望試験場の収容人数が上限 に達している場合,登録できないことがあります。

試験日,受験科目,併願上の注意などは7~ 15ページを参照してください。

※ご注意ください※

① 例年,入学検定料支払後に,志望学科等の入力ミスに気付く例があります。入学検定料支払後に志望情報(入試 方式,志望学部学科,事前選択科目(B方式のみ),系(S方式のみ),試験場等)の内容を修正することはでき ません。下記のとおり,対応ください。

【出願書類を既に郵送している,または追加出願で出願書類の郵送が不要な場合】

内容を修正することはできません。また,入学検定料の返還もできません。

【出願書類をまだ郵送していない場合(初回出願または追加出願で出願書類の郵送が必要な場合)】

東京理科大学入試課(2ページ⑤参照)へ連絡し,手続方法についての指示を受けてください。

なお,変更を希望する内容やご連絡いただいた日時によっては変更の対応ができない場合があります。特に出願 の締切間近にご連絡いただいた場合,対応ができません。その場合は,UCAROの新規アカウントを取得して再 出願してください(\*)。ただし,再出願の内容によっては受理できないことがあります。

 \*UCAROの複数アカウントから出願した場合の注意事項は「UCARO複数アカウント出願の注意事項」(29ペー ジ参照)を必ず確認してください。

② B方式で同一試験日に2学科出願ができる学部に出願登録する際,同一試験日に出願する学科の志望順位の登録 をお願いしています。この登録内容が合否や入学手続きに影響することはありません。

## Step2 個人情報の入力

画面に沿って,氏名,生年月日,出身校情報等を入力・登録します。(UCAROのアカウント情報の個人情報が連携され, 初期値として表示されます。)注意事項は28ページを参照してください。

※入学検定料支払後は,個人情報をシステム上で修正することはできませんので,注意してください。

※登録した氏名は,入学後の学生証にも使用します。入学にあたり修正を希望する場合は,入学手続後すみやかに, 志願者向けFAQの「お問い合わせ」(2ページ⑤参照)から出願番号及び変更を希望する内容を連絡してください。 ただし,旧字,外字等の場合,対応できないことがありますのでご了承ください。

## Step3 出願写真データのアップロードと必要書類の確認

出願写真データを準備し,画面の案内に従ってアップロードしてください。また,出願写真データのアップロード後に, 本要項に記載されている必要書類(18ページ「3.出願書類」参照)がすべてそろっているかを確認してください。

#### [写真についての注意事項]

- ・ファイル形式:JPEGのみ
- ・推奨サイズ:縦640ピクセル×横480ピクセル
- ・出願時点から3か月以内に撮影した,本人のみが写っているカラー写真を使用してください(白黒写真は不可)。
- ・上半身正面向き,無帽のもの,背景がないものを使用してください。
- ・眼鏡をかける場合は,レンズは無色透明のものに限ります。
- ・髪が目にかかっているもの,目を閉じているもの,枠内に頭が収まっていないもの(頭の上部が切れているもの) は使用できません。
- ・証明写真を撮影したものや画像に加工を施したものは使用できません。

※出願時にアップロードした出願写真データは入学後の学生証の写真として使用します。

※出願写真データは画面上でサイズ調整が可能です。画面の指示に従って調整してください。

※写真が不鮮明,サイズが小さいなど,出願・学生証の写真として適さない場合は,再アップロードを求めることが あります。期間内に再アップロードをしない場合,出願が受け付けられませんので注意してください。

## Step4 宛名ラベルの印刷

出願登録完了画面にて出願書類郵送用の宛名ラベルを印刷してください。(A4サイズ,カラー・白黒不問)

## Step5 入学検定料の支払方法の選択

画面に沿って,支払金額を確認の上,支払方法(コンビニエンスストア,金融機関ATM(Pay-easy),ネットバンキ ング、クレジットカード)を選択します。取扱可能な金融機関やクレジットカード会社及び注意事項は、21ページを 参照してください。入学検定料の支払毎に,システム利用料1,250円がかかります。

#### ※ご注意ください※

① 入学検定料の支払期限は,出願登録をした日の翌日23時59分までです。 (出願登録締切日に登録した場合は当日23時59分まで。)

支払期限までに支払が完了しない場合,登録した出願は無効となりますので注意してください。

② 出願書類は,出願期間内の消印のみ有効です。支払を済ませたうえで,出願期間最終日までの消印が押された出 願書類を郵送する必要があるため,この後の郵送にかかる時間を踏まえたうえで,すみやかに支払を行うよう注 意してください。

#### 支払方法の変更について

 支払完了前の場合,支払方法を変更することができます。 支払方法を変更した場合, 変更前のお客様番号・確認番号では絶対に決済しないでください。

## Step6 入学検定料の支払

Step5で選択した支払方法により次のとおり支払を行ってください。

コンビニエンスストア おおし おおし おりの おおおばて支払 金融機関ATM(Pay-easy)・ネットバンキング:対象金融機関ATMもしくはネットバンキングにて支払 クレジットカード :Web出願システム上でカード番号等を入力して支払

- ※金融機関ATMを利用する場合は,金融機関の営業時間に十分ご注意ください。
- 入金が完了すると,UCAROの受験一覧から確認できるステータスが「出願登録済・入金済」になります。

試験場は,入学検定料の支払が確認された時点で決定となります。コンビニエンスストア,金融機関ATM(Pay-easy) は,入金が確認されるまで2~3時間程度かかることがあります。

支払い完了後,TOP画面「出願一覧」でステータスが「決済完了」になっていることを確認してください。「一時保存」 「未決済」と表示されている場合は決済が完了していません。

▼出願書類郵送へ

綜

入

他

**そ**

出

試

駼

聊

婯

願

풍

駼

合

格

発

表

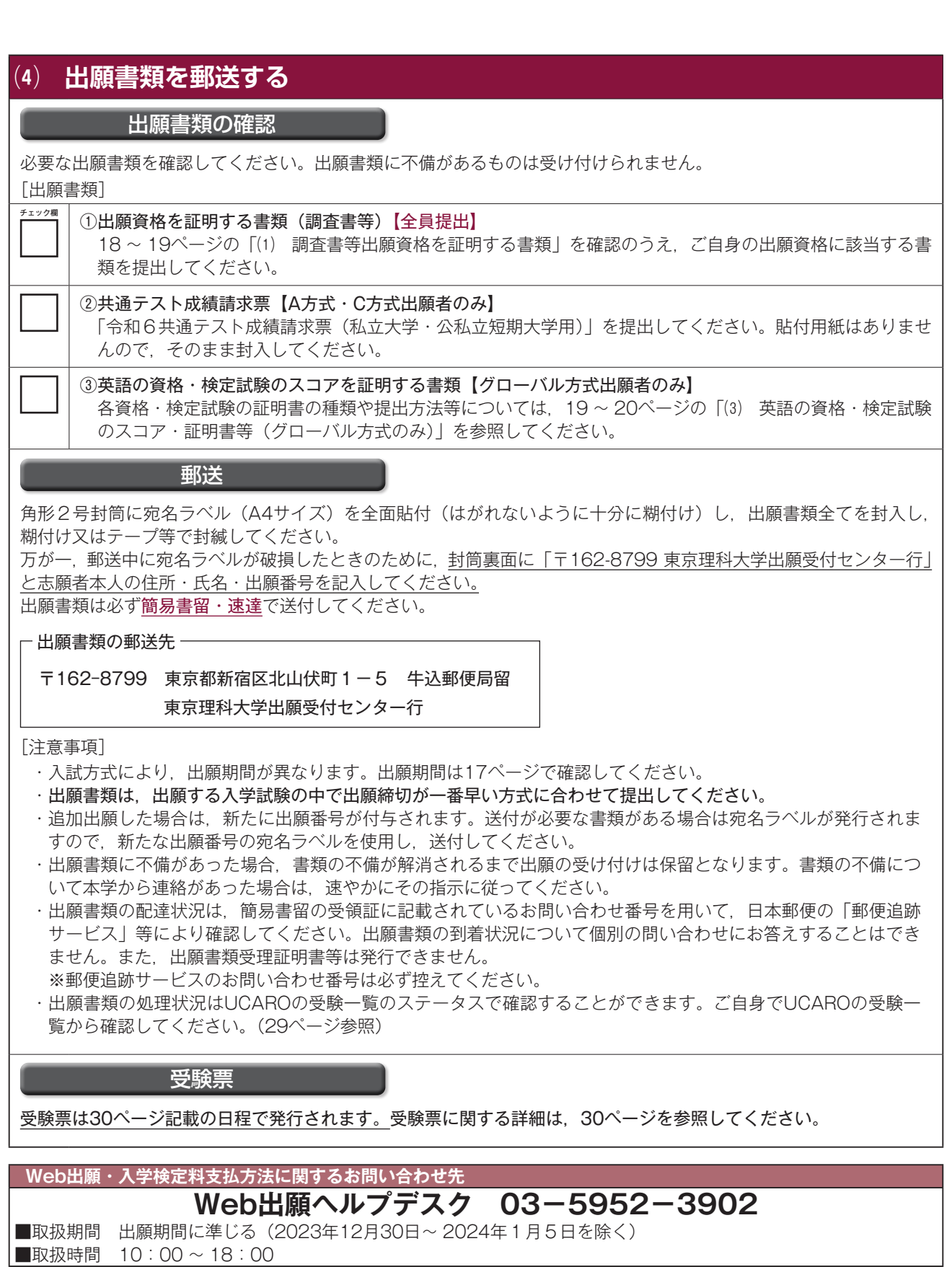

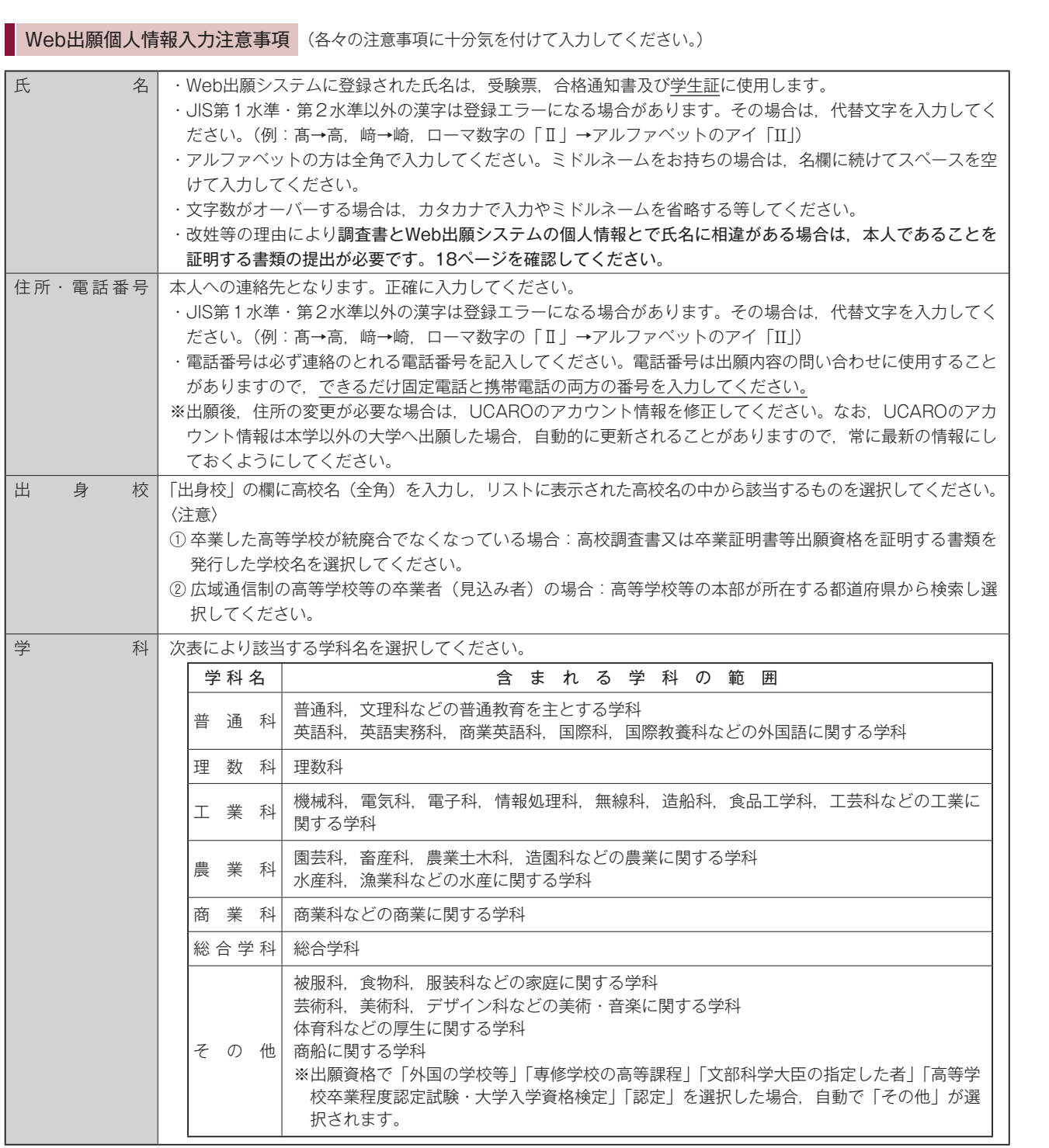

試

出

퓻

験

合 格 発

表

人名英格兰人姓氏英格兰人姓氏英格兰人姓氏英格兰人姓氏英格兰人姓氏英格兰人姓氏英格兰人姓氏英格兰人姓氏英格兰人姓氏英格兰人姓氏英格兰人姓氏英格兰人姓氏英格兰人姓氏英格兰人姓氏英格兰人姓氏英格兰人姓氏英格兰人姓氏英格兰人姓氏英格兰人姓氏英格兰人姓氏英格兰人姓氏英格兰人姓氏英格兰人姓氏英格兰人姓氏英格兰人姓氏英格兰人姓氏英格兰人姓氏英格兰人姓氏英格兰人姓氏英格兰人姓氏英格兰人姓氏英格兰人姓氏英格兰人姓氏英格兰人姓氏英格兰人姓氏英格兰人姓氏英格兰 学<br>  $\ddot{}$ 続

**そ の**

# **6.追加出願**

追加出願(一度検定料を支払い出願書類を郵送した後,一般選抜でUCARO同一アカウントから別の入試方式,又は同 じ入試方式の他学部・他学科を受験するために,新たに出願すること)する場合は,下記「注意事項」をよく読み, Web出願システムに再ログインし、初回出願と同様の手順で出願登録を行ってください。

#### [注意事項]

- ・併願可能な入試方式・学部・学科でない場合,追加出願できません。
- ・入学検定料が未入金の出願がある場合や,一次保存をしているデータがある場合,追加出願できません。
- ・氏名・住所等の個人情報を修正することは一切できません。氏名及び電話番号等の変更が必要な場合は志願者向け FAQの「お問い合わせ」(2ページ6)から連絡してください。
- ・同一試験日への追加出願の場合は試験場・事前選択科目の選択はできません。
- ・追加出願した場合,出願番号(受験番号ではありません)が新たに発行されます。出願番号は出願内容の確認等に 必要です。
- ・一度提出した調査書,共通テスト成績請求票,英語の資格・検定試験の証明書(スコア)等を再度提出する必要は ありません。前回の出願時に提出していない必要書類のみ郵送してください。
- ・出願書類を郵送する際は,新たな出願番号の宛名ラベルを使用してください。(前回出願までの宛名ラベルは使用し ないでください。)
- ・追加で提出する書類がない場合は,宛名ラベルは出力されません。
- ・出願書類は,出願する入学試験の中で出願締切が一番早い方式に合わせて提出してください。
- ・入学検定料の納入毎に,システム利用料1,250円がかかります。
- ・追加出願の場合,初回出願が受理されなかった場合は,追加出願も無効になる場合がありますので注意してください。

#### 【UCARO複数アカウント出願の注意事項】

出願登録をUCAROの複数のアカウントから行った場合,登録内容によっては出願が受理できない場合があります。ま た次の点に留意してください。

- ・併願できない出願があった場合,検定料支払い日時の早い方の出願が有効になります。
- ・2学科併願による入学検定料の割引措置(2学科目の場合は20,000円)を受けることはできません。 このことによる入学検定料の返還は一切行いません。
- ・UCAROアカウントの統合はできません。出願状況,受験票および合否照会などはそれぞれのアカウントから確認し てください。UCAROの確認忘れ等を理由とした入学手続期間終了後の入学手続は認めません。
- ・アカウントごとに出願書類を提出する必要があります。

# **7.出願書類の到着・処理状況について**

出願書類の処理状況はUCAROのステータスで確認することができます。ご自身でUCAROの受験一覧から確認してく ださい。

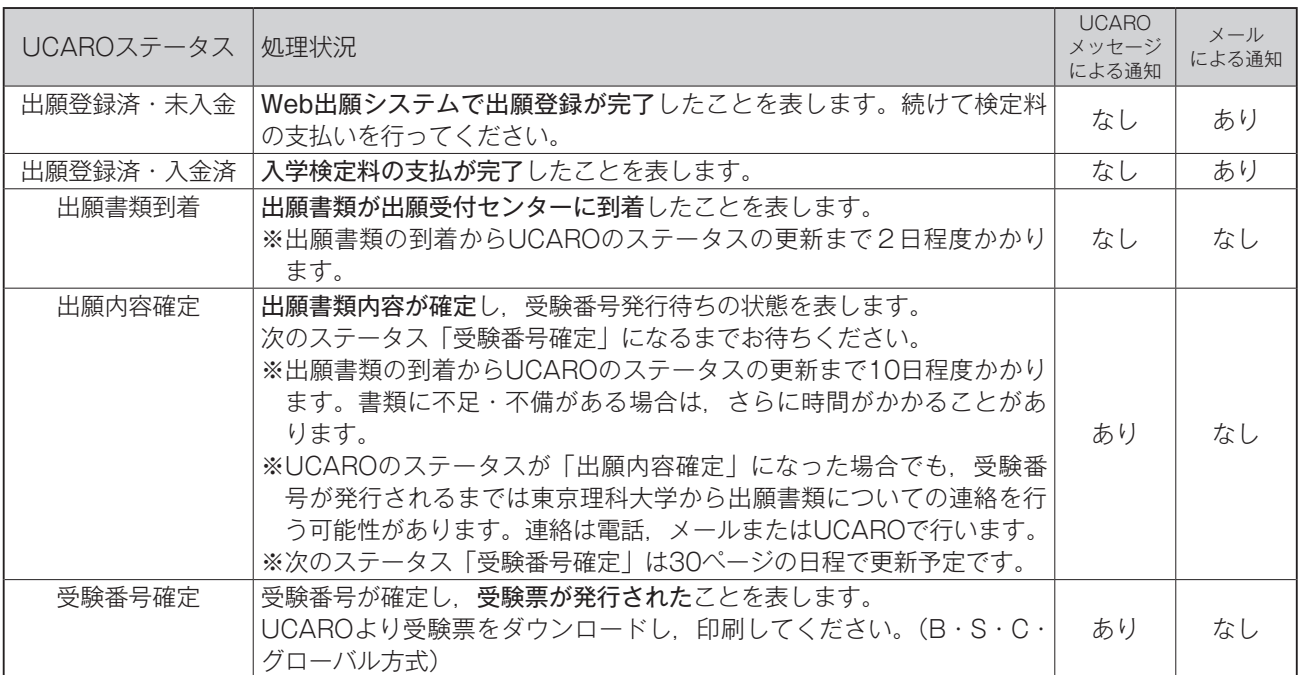

# **8.出願手続き未完了等の場合の取扱い**

Web出願システムで入学検定料の支払まで行い,出願書類の郵送を行わなかった場合,出願を受け付けることができ ません。未郵送かつ複数方式に出願していた場合は,出願締切の早い方式にあわせて出願番号単位で無効となります。ま た,追加出願の場合,初回出願が受理されなかった場合は,追加出願も無効になる場合がありますので注意してください。

- (例) 一度の手続きでA方式(昼間学部)とグローバル方式にまとめて出願登録した場合
	- ・A方式(昼間学部)の出願期間最終日である2024年1月12日(金)までの消印の出願書類が到着しなかった 時点で、A方式とグローバル方式のいずれの出願も無効となります。(グローバル方式の本来の出願期間最終 日は2024年1月19日(金))
		- ・出願書類が期間内に到着し,英語の資格・検定試験の証明書(スコア)等に不備があった場合は,A方式(昼 間学部)のみ受理し,グローバル方式については無効となることがあります。

## **9.受験票**

Web出願システムで登録した内容と,本学に届いた出願書類の内容が確認され,受験番号が発行されると,UCARO のステータスが「受験番号確定」になります。ステータスはUCAROの受験一覧より確認できます。

受験票は、UCAROからダウンロードします。(B·S·C·グローバル方式のみ、A方式は受験番号照会のみ。)各入試 方式の受験番号発行予定日は下表のとおりです。郵送による受験票の発送は行いません。この日に受験番号の発行が確認 できない場合はUCAROヘルプデスク(2ページ①参照)にお問い合わせください。

B・S・C・グローバル方式の受験票はPDFを白色のA4サイズの用紙に片面印刷してください(カラー・白黒は問いま せん)。

受験票には書き込み等をしないでください。

また,試験当日には,受験票を点線部分で折ったうえで必ず持参してください。

※スマートフォン等でのUCAROの受験票画面の提示による受験は認められません。必ず印刷してください。

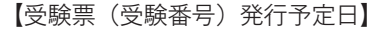

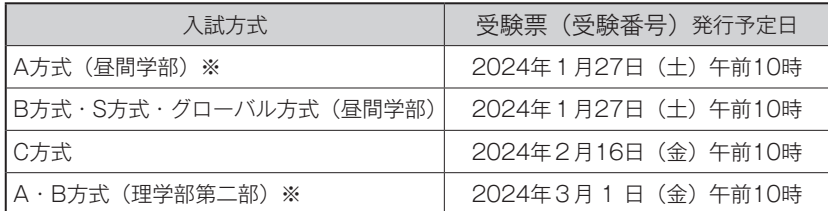

※A方式は受験番号の照会のみ

※一回の出願で複数の入試方式を併願する場合,受験番号は発行日の早い日程に合わせて発行されます。

#### 受験票についての注意点

- ① 受験票の受験番号,氏名(漢字・カナ),試験日,入試方式(B・S・C・グローバル方式),学部学科,試験場, 事前選択科目(B方式の対象学科のみ表示)を確認してください。受験票に印字された試験場以外で受験することは できません。一部の試験場については、略称で印字されていることがありますので、詳しくは37~40ページを確 認してください。また,利用交通機関についても事前に確認してください。(神楽坂・葛飾・野田の各試験場の利用 交通機関については,「各試験場へのアクセス(51 ~ 52ページ)」を参考にしてください。)
- ② A方式の受験番号は,大学入学共通テストの受験時には不要です。
- ③ B・S・C・グローバル方式の受験票は試験日毎に必要になります。B方式の同一試験日,C方式またはグローバル 方式で2学科目を追加出願した方は,受験票に,2学科分が記載されているか確認してください。同一試験日内で併 願している場合,持参する受験票は1枚で構いません。

30

試 駼 概

# 出

要

験

表

合

**そ**

**の**

他

## <UCAROによる受験票のダウンロード方法>

※ 画面はイメージであり、変更になる場合があります。

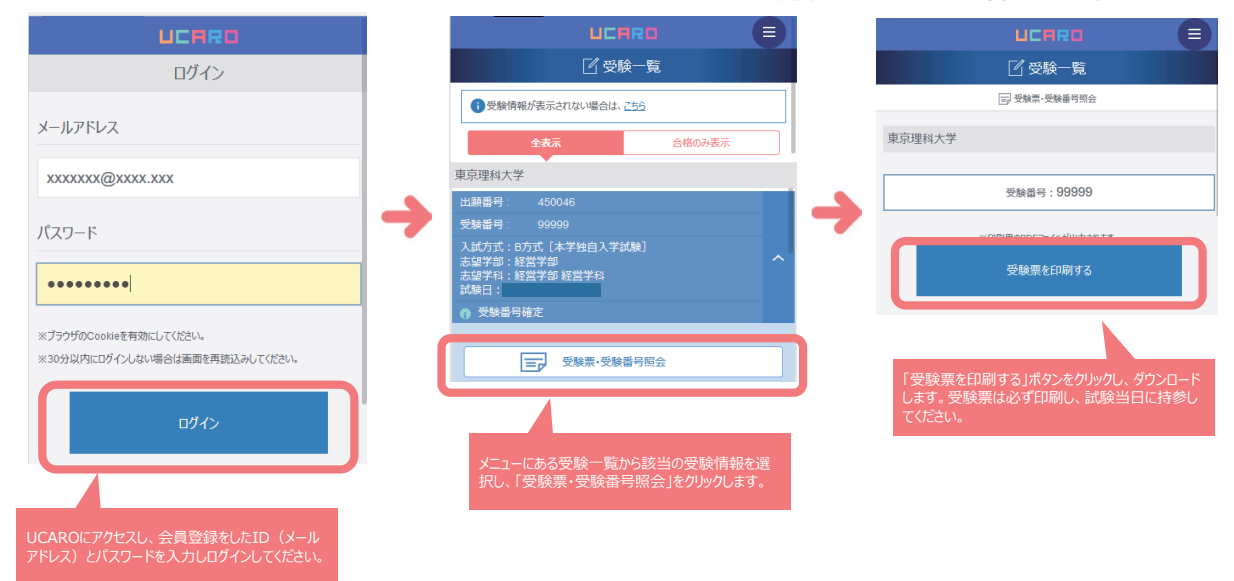

## 〈受験票イメージ〉

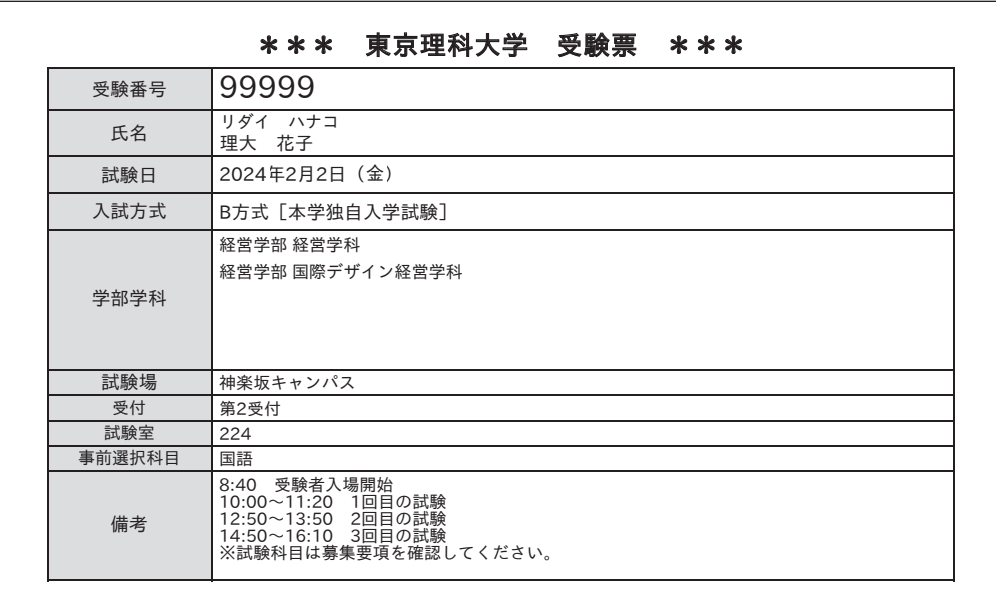

 $\overline{\phantom{N}}$ 

※上記の記載内容は変更になることがあります。

# **10.受験上・就学上の配慮を必要とする場合**

 身体機能等の障がいや疾病等により,受験・就学に際して配慮を必要とする場合は,出願に先立ち,所定のWeb申 請フォームによる申請が必要です。本ページ及び以下リンクの申請方法の案内をよく確認し,必ず期限までに申請して ください。本学で申請内容について審査を行い,配慮内容を決定してご連絡します。配慮内容を確認の上,出願期間内 に出願手続をしてください。

 なお,障がいや疾病の状況によっては,学部学科により,カリキュラムの履修が可能であるかの確認が事前に必要に なる場合がありますので,申請期日にかかわらず,できるだけ早めに申請を行ってください。

 出願後に受験・就学に際して配慮を必要とする状態になった場合は速やかに入試課(2ページ⑤参照)に連絡してく ださい。

※A方式(大学入学共通テスト利用入試)に出願する場合も申請が必要です。

※受験上の配慮を必要とする場合の試験場は「神楽坂試験場」又は「葛飾試験場」となります。

受験上・就学上の配慮申請フォーム入力期限: 2023年12月1日 (金)17時 申請方法案内・申請フォームへのリンク:<https://tus.box.com/v/nyushi-hairyo2024>

【注意事項】

#### 1)期日までに申請がなかった場合,受験・就学に際しての対応ができない場合があります。

2)日常生活において,補聴器,車椅子等を使用している方で,試験日も使用を希望する場合は申請をしてください。

3)申請書に基づいて審査を行い、配慮内容を決定いたします。ご希望のすべてに対応できるとは限りません。

·点鼻薬,座布団,ひざ掛け,タオルの使用,薬の服用については,本学ホームページの「よくあるご質問(Q&A)| <https://faq.admissions.tus.ac.jp/hc/ja/>をご覧ください。

【配慮申請の流れ】

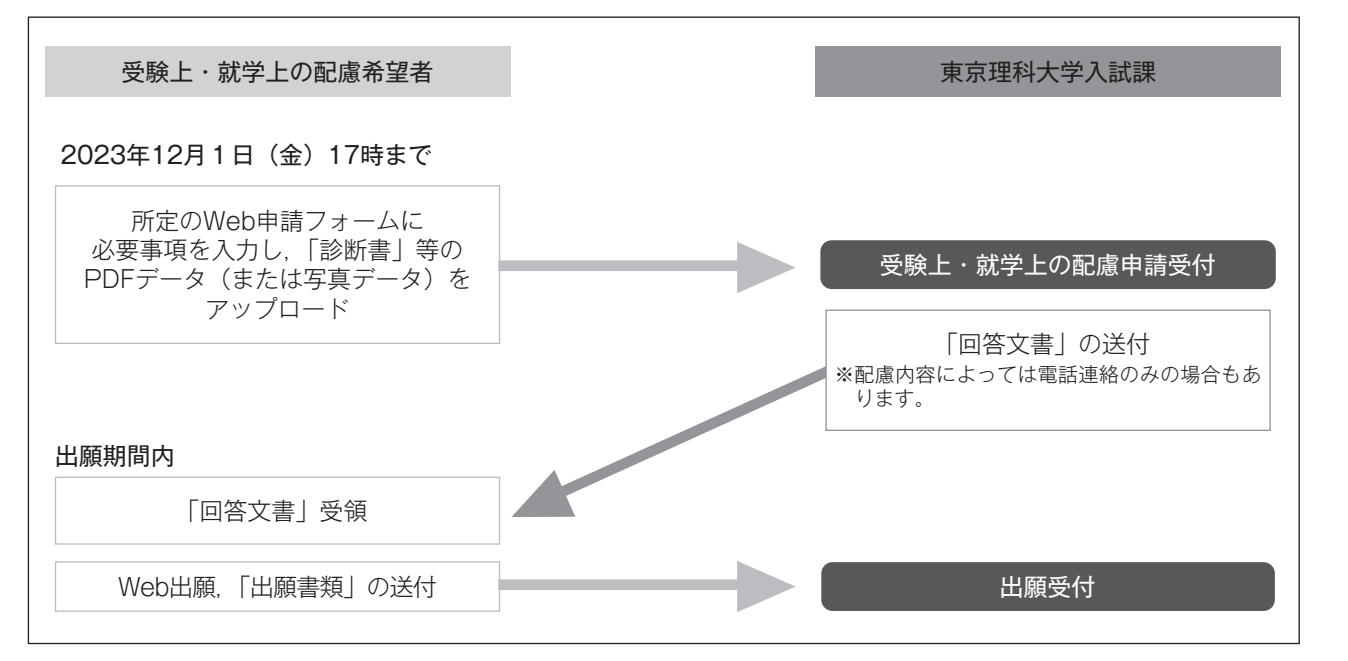

試

畭

聊

婯

出

願